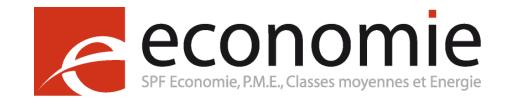

# **Guidelines**

# <span id="page-0-0"></span>Droits d'auteur pour les détenteurs de sites web

<span id="page-0-1"></span>Si vous souhaitez utiliser des œuvres protégées par le droit d'auteur sur votre site internet, vous devez d'abord bien vérifier les obligations à respecter afin de ne commettre aucune infraction à la législation sur le droit d'auteur. Pour vous aider, le SPF Economie a rédigé quelques conseils pratiques à l'aide de questions fréquemment posées :

#### Table des matières

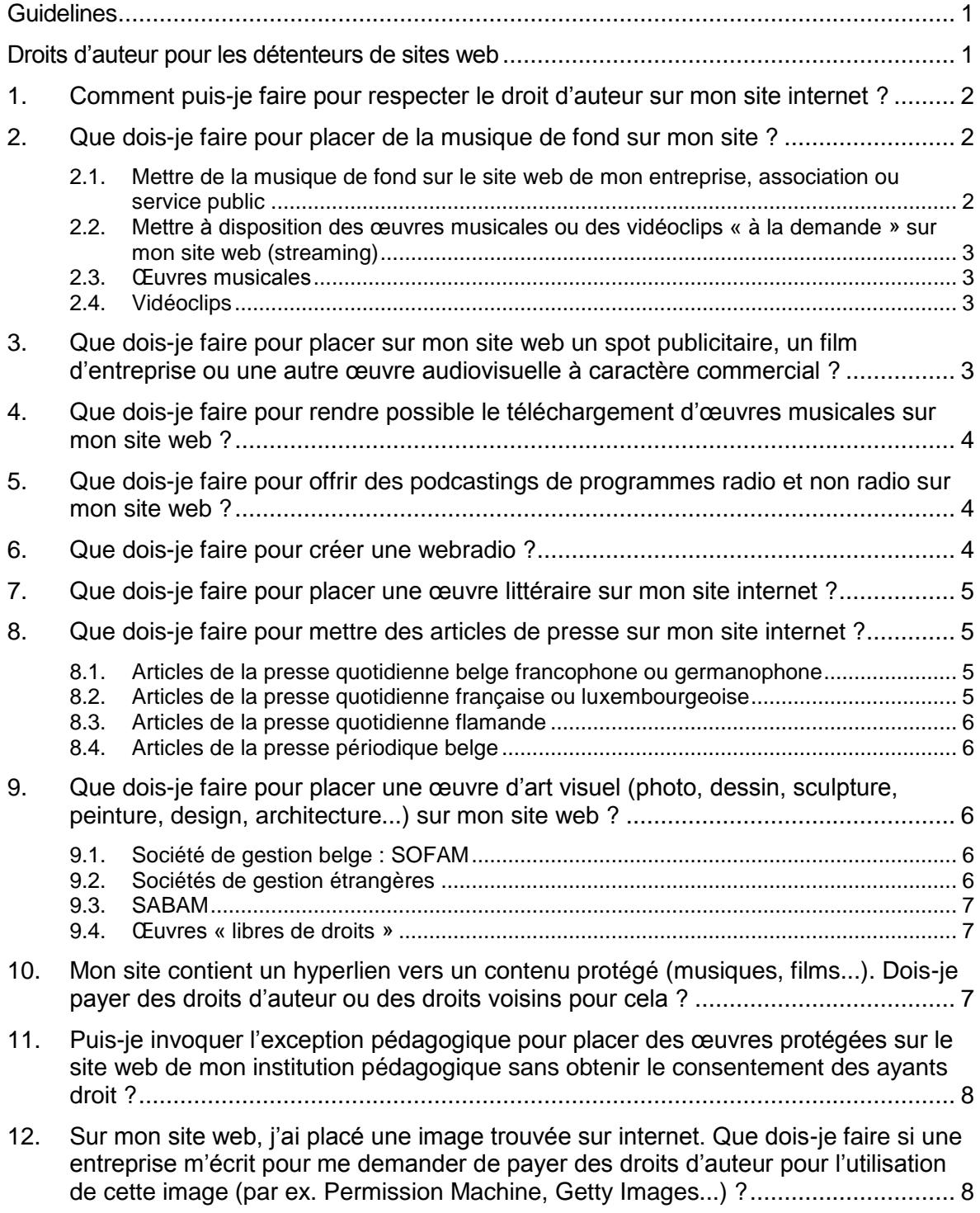

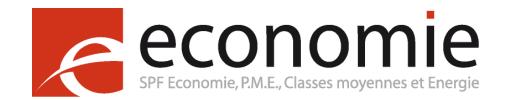

Si vous avez d'autres questions, vous pouvez les poser aux sociétés de gestion ou au Service de contrôle via le [Point de contact de l'Inspection économique.](https://meldpunt.belgie.be/meldpunt/fr/bienvenue)

### <span id="page-1-0"></span>1. Comment puis-je faire pour respecter le droit d'auteur sur mon site internet ?

- Pour créer un site web contenant des œuvres protégées (texte, image, photo, séquence musicale, vidéo ou vidéoclip), il est important de procéder aux démarches suivantes et de vous faire conseiller par une personne compétente en la matière :
- Faites l'inventaire des éléments qui seront reproduits ou utilisés sur le site web et qui sont susceptibles d'être protégés par le droit d'auteur. Cliquez [ici](https://economie.fgov.be/fr/themes/propriete-intellectuelle/droit-dauteur/le-droit-dauteur-sur-internet) pour plus d'informations ;
- Déterminez qui sont les titulaires des droits d'auteur et des droits voisins dont vous devez obtenir l'autorisation. Clique[z ici](https://economie.fgov.be/fr/themes/propriete-intellectuelle/droit-dauteur/droits-des-utilisateurs-dune/aupres-de-qui-dois-je-obtenir) pour plus d'informations ;
- Définissez les opérations dont ces œuvres protégées seront l'objet, c'est-à-dire les droits exclusifs de l'auteur et/ou du producteur en cause, et donc les autorisations nécessaires à obtenir au regard du droit d'auteur et des droits voisins ;
- Elaborez un projet de contrat et négociez les droits avec le(s) auteur(s) et/ou les producteurs ou leurs sociétés de gestion respectives (voir ci-dessous).

Vous trouverez d'autres informations utiles sur les pages « [Protection des oeuvres](https://economie.fgov.be/fr/themes/propriete-intellectuelle/droit-dauteur/protection-des-oeuvres-par-le) » et « [Utilisateur d'une oeuvre](https://economie.fgov.be/fr/themes/propriete-intellectuelle/droit-dauteur/quels-sont-mes-droits-en-tant) ».

### <span id="page-1-1"></span>2. Que dois-je faire pour placer de la musique de fond sur mon site ?

### <span id="page-1-2"></span>2.1. Mettre de la musique de fond sur le site web de mon entreprise, association ou service public

Grâce au « One-stop-shop » Unisono, vous pouvez couvrir aussi bien les droits d'auteur que ceux des producteurs. Unisono est une collaboration entre SABAM et SIMIM. Surfez sur [www.declarationunique.be,](http://www.declarationunique.be/) cliquez sur « Français », puis sur « [Simulateur de tarifs](https://www.eengemaakteaangifte.be/apex/f?p=14400:SIMULATOR:9571307578012) », sur « Musique de fond sur un site web » et sur « suivant ».

Complétez les données demandées et le tarif apparaîtra. Cliquez sur « [Déclaration](https://www.eengemaakteaangifte.be/apex/f?p=14400:1:::NO:::) » et suivez les instructions.

Vous pouvez aussi imprimer et compléter le formulaire de déclaration. Pour certains secteurs, il existe des formulaires adaptés.

Ces licences d'exploitation ne peuvent être octroyées qu'aux quatre conditions cumulatives suivantes :

- la durée totale d'utilisation ne peut pas excéder 15 minutes ;
- le format ne peut pas être téléchargeable ;
- pas d'application Webradio ;

 $\mathcal{P}$ 

pas de spot publicitaires, de promotion ou d'animation (flash, vidéo, etc.).

Si votre site ne satisfait pas à ces conditions, vous devez demander l'autorisation à chaque ayant droit de la musique utilisée.

#### <span id="page-2-0"></span>2.2. Mettre à disposition des œuvres musicales ou des vidéoclips « à la demande » sur mon site web (streaming)

Pour indemniser les auteurs-compositeurs, surfez sur le site web de la [SABAM](http://www.sabam.be/fr) et cliquez sur « Pour tous ». Cliquez ensuite sur « Musique », « Sur un site web », et sur « tarif musique streaming ». Le tarif apparaîtra.

Vous pouvez introduire votre demande via [eLicensing.](https://www.sabam.be/pls/apex/f?p=60010:41:0::NO::P0_HDN_SESSION_LANG:fr-be) Les droits des producteurs, interprètes et exécutants n'entrent pas dans le cadre de la rémunération équitable mais relèvent du droit exclusif.

La gestion collective de ce droit exclusif n'est pas assurée par la société de gestion des interprètes et exécutants « PlayRight » dans la mesure où ces droits exclusifs sont, en règle générale, cédés aux producteurs.

#### <span id="page-2-1"></span>2.3. Œuvres musicales

Si vous souhaitez mettre à disposition des œuvres musicales « à la demande », vous devez vous adresser directement aux producteurs pour obtenir l'(les) autorisation(s) requise(s). Si vous souhaitez mettre à disposition des œuvres musicales de manière linéaire ou semilinéaire (webradio), vous pouvez vous adresser à la SIMIM, la société de gestion des producteurs de musique. Surfez sur la page « Internet » du site web de l[a SIMIM.](http://www.simim.be/)

Sous « Webcasting/streaming », vous trouverez les tarifs et le formulaire de déclaration.

#### <span id="page-2-2"></span>2.4. Vidéoclips

Si vous souhaitez mettre à disposition des vidéoclips « à la demande », vous devez vous adresser directement au producteur de vidéoclips pour obtenir l'(les) autorisation(s) requise(s). Si vous souhaitez mettre à disposition des vidéoclips de manière linéaire ou semilinéaire (webradio), vous pouvez vous adresser à Imagia, la société de gestion des producteurs de vidéoclips. Surfez sur la page « IMAGIA » sur le site web de la **SIMIM**, où vous trouverez les « Tarifs ».

### <span id="page-2-3"></span>3. Que dois-je faire pour placer sur mon site web un spot publicitaire, un film d'entreprise ou une autre œuvre audiovisuelle à caractère commercial ?

Surfez sur le site web de la [SABAM](http://www.sabam.be/fr) et cliquez sur « Pour tous ». Cliquez ensuite sur « Musique » , « Sur un site web », et « tarif production audiovisuelle à caractère commercial ». Le tarif apparaîtra.

Vous pouvez introduire votre demande via [eLicensing.](https://www.sabam.be/pls/apex/f?p=60010:41:0::NO::P0_HDN_SESSION_LANG:fr-be) Pour l'utilisation de musique dans votre film d'entreprise ou dans une production audiovisuelle (autre que spots publicitaires) qui sera mis à disposition uniquement sur internet, vous devez aussi rémunérer les producteurs de musique. A cette fin, surfez sur la page « internet » sur le site web de la [SIMIM.](http://www.simim.be/) Cliquez sur « Œuvres audiovisuelles – émises exclusivement sur internet », et enfin sur « L'aperçu des tarifs se trouve ici».

Vous pouvez obtenir un contrat auprès de [bram.somers@simim.be,](mailto:bram.somers@simim.be) tél. : 02 775 82 10.

Pour ce qui concerne les droits des producteurs, artistes-interprètes et exécutants, il est à noter que l'émission de films sur votre site internet relève des droits exclusifs. En pratique, ces droits exclusifs sont essentiellement exercés par le producteur de films qui bénéficie non seulement du droit exclusif du producteur (article XI.209, § 1<sup>er</sup> du Code de droit économique), mais également du droit exclusif cédé par les artistes-interprètes soit par contrat, soit par présomption de cession (article XI.206 du Code de droit économique).

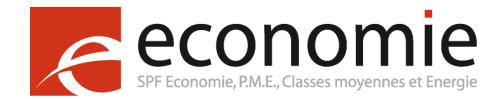

Cette situation explique pourquoi la société de gestion des artistes-interprètes « PlayRight » n'assure pas la gestion collective de ce type de droits et pourquoi vous devez essentiellement vous adresser aux producteurs audiovisuels.

### <span id="page-3-0"></span>4. Que dois-je faire pour rendre possible le téléchargement d'œuvres musicales sur mon site web ?

Surfez sur le site web de la **SABAM** et cliquez sur « Pour tous ». Cliquez ensuite sur « Musique » « Sur un site web », et sur « Tarif pour la distribution en ligne d'œuvres musicales». Le tarif apparaîtra.

Vous pouvez introduire votre demande via [eLicensing.](https://www.sabam.be/pls/apex/f?p=60010:41:0::NO::P0_HDN_SESSION_LANG:fr-be) Pour ce qui concerne les droits des producteurs, artistes-interprètes et exécutants, il est à noter que la rémunération équitable ne s'applique pas à ce type d'utilisation, qui relève dès lors du droit exclusif.

Ni la société de gestion des artistes-interprètes et exécutants « PlayRight », ni celle des producteurs « SIMIM » n'assurent la gestion collective de ce droit dans un tel cas.

Cela implique :

que le titulaire du site ne doit pas s'attendre à des revendications de ces deux sociétés ; et

<span id="page-3-1"></span>que le seul moyen d'être à l'abri de toute revendication est une négociation individuelle directement avec les titulaires des droits voisins.

#### $\boldsymbol{\varDelta}$ 5. Que dois-je faire pour offrir des podcastings de programmes radio et non radio sur mon site web ?

La rémunération des auteurs dont les œuvres sont utilisées en podcasting est analogue à la question 5, à savoir « rendre possible le téléchargement d'œuvres musicales sur mon site web ».

Concernant les droits des producteurs de musique, il est à noter que ce type d'utilisation ne relève pas de la rémunération équitable mais du droit exclusif.

Vous devez vous adresser à ce sujet à la SIMIM, la société de gestion des producteurs de musique.

Pour rémunérer les producteurs, surfez sur le site web de la **SIMIM**. Cliquez sur « FR » puis sur « internet », sur « Podcasting pour radiodiffuseurs » ou « Podcasting pour nonradiodiffuseurs » et enfin sur « Tarifs » et sur « Formulaire de déclaration ».

La gestion collective de ce droit exclusif n'est pas assurée par la société de gestion des interprètes et exécutants « PlayRight » dans la mesure où ces droits exclusifs sont, en règle générale, cédés aux producteurs.

### <span id="page-3-2"></span>6. Que dois-je faire pour créer une webradio ?

Surfez sur le site web de la [SABAM](http://www.sabam.be/fr) et cliquez sur « Pour tous ». Cliquez ensuite sur « Musique », « En Radio/TV » et sur « Tarifs pour radiodiffuseurs et l'offre en ligne de programmes radio ». Le tarif apparaîtra.

Cliquez alors sur « [Formulaire de demande](http://www.sabam.be/fr/pour-les-utilisateurs/musique/webradio-tv) » et suivez les instructions.

Pour ce qui concerne les droits des artistes-interprètes et exécutants, il est à noter que la diffusion de contenus protégés au moyen d'une webradio relève des droits exclusifs.

La gestion collective est possible auprès de la SIMIM, la société de gestion des producteurs de musique en cas d'utilisation de musique sur des webradios non interactives ou semiinteractives.

Vous trouverez la marche à suivre sur le site web de la [SIMIM.](http://www.simim.be/) Cliquez sur « FR », « internet », et, sous « webcasting/streaming », sur « tarifs » et sur « formulaires de déclaration ».

Si vous souhaitez mettre à disposition de la musique « à la demande », vous devez vous adresser directement aux producteurs pour obtenir l'(les) autorisation(s) requise(s).

### <span id="page-4-0"></span>7. Que dois-je faire pour placer une œuvre littéraire sur mon site internet ?

En règle générale, vous devez vous adresser à l'éditeur ou à une [société de gestion.](http://economie.fgov.be/fr/entreprises/propriete_intellectuelle/droit_d_auteur/protection_oeuvres/societes_de_gestion_collective/#.WA9lYU1UDDc) Si l'éditeur est affilié à la SABAM, la gestion collective est d'application. Dans ce cas, la marche à suivre est alors la suivante :

Surfez sur le site web de la [SABAM](http://www.sabam.be/fr) et cliquez sur « Pour tous ».

Cliquez ensuite sur « Littérature » et « Tarif pour reproductions littéraires». Vous accédez alors à un document qui reprend les tarifs pour les œuvres littéraires, y compris ceux relatifs à une utilisation sur internet (p.15).

Cliquez sur « [Cliquez ici pour eLicensing](https://www.sabam.be/pls/apex/f?p=60010:41:0::NO::P0_HDN_SESSION_LANG:fr-be) » et suivez les instructions.

### <span id="page-4-1"></span>8. Que dois-je faire pour mettre des articles de presse sur mon site internet ?

#### <span id="page-4-2"></span>8.1. Articles de la presse quotidienne belge francophone ou germanophone

Pour obtenir les autorisations requises, surfez sur le site [http://www.copiepresse.be](http://www.copiepresse.be/) et, en bas de la page, sous « MODULE DE CALCUL EN LIGNE », cliquez sur « [Accédez au mo](http://www.copiepresse.be/module/index.php)[dule](http://www.copiepresse.be/module/index.php) ». Répondez aux questions en fonction de votre situation et de l'usage souhaité (par exemple « Internet »). Si vous confirmez le processus, vous recevrez un e-mail récapitulatif et un numéro de précommande et vous serez recontacté pour l'établissement d'un contrat.

Les éditeurs membres de Copiepresse ont tous conclu des accords avec la SAJ-JAM afin de pouvoir gérer les droits pour les journalistes qui n'ont pas directement cédé leurs droits à ces éditeurs. Les licences de Copiepresse couvrent donc tant les droits des éditeurs que ceux des journalistes.

Il est important de signaler qu'il faut également disposer d'une autorisation pour utiliser les photos présentes dans les articles. Pour cela, il vaut mieux prendre contact avec le photographe concerné ou avec la société de gestion Copiepresse qui recherchera si la ou les photos relèvent de leur répertoire ou non et, si ce n'est pas le cas, renverra l'utilisateur vers l'auteur ou la société de gestion de droit qui le représente.

#### <span id="page-4-3"></span>8.2. Articles de la presse quotidienne française ou luxembourgeoise

Les accords de réciprocité entre sociétés de gestion belge et française ou luxembourgeoise ne couvrent pas la reproduction / la communication d'articles sur un site internet. Dans ces cas-là, les demandes d'autorisation doivent directement être adressées au [CFC](http://www.cfcopies.com/) ou à [Luxorr.](https://www.luxorr.lu/)

5

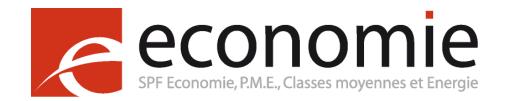

### <span id="page-5-0"></span>8.3. Articles de la presse quotidienne flamande

Les licences de License2Publish couvrent aussi bien les droits des éditeurs que les droits des journalistes. Dans les rares cas où l'éditeur ne dispose pas d'une cession des droits du journaliste, License2Publish renvoie vers le journaliste en question, étant donné que celui-ci n'est pas nécessairement membre de la SAJ-JAM.

Pour obtenir l'autorisation requise, surfez sur le site web de [License2publish.](http://www.license2publish.be/) Sous « Licenties », cliquez sur « [Tarieven](http://www.license2publish.be/tarieven/) » pour consulter les différents tarifs qui se rapportent à la diffusion sur internet.

Cliquez sur « [Vraag een licentie aan](http://www.license2publish.be/vraag-een-licentie-aan/) » pour accéder au formulaire de déclaration

Il est important de signaler qu'il faut également disposer d'une autorisation pour utiliser les photos présentes dans les articles. Pour cela, il vaut mieux prendre contact avec le photographe concerné ou avec les sociétés de gestion SOFAM ou SABAM.

### <span id="page-5-1"></span>8.4. Articles de la presse périodique belge

Repropress garantit que les licences qu'elle octroie couvrent aussi bien les droits des éditeurs que ceux de journalistes (soit parce que l'éditeur a acquis directement ses droits auprès du journaliste, soit parce que l'éditeur a conclu un contrat avec la SAJ-JAM).

Pour obtenir l'autorisation requise, surfez sur le site web de [Repropress,](http://www.repropress.be/Home_FR.html) cliquez sur « [Contacts](http://www.repropress.be/Contacts.html) » et envoyez votre demande à l'adresse e-mail mentionnée.

Il est important de signaler qu'il faut également disposer d'une autorisation pour utiliser les photos présentes dans les articles. Pour cela, il vaut mieux prendre contact avec le photographe concerné ou avec les sociétés de gestion SOFAM ou SABAM.

## <span id="page-5-2"></span>9. Que dois-je faire pour placer une œuvre d'art visuel (photo, dessin, sculpture, peinture, design, architecture...) sur mon site web ?

#### <span id="page-5-3"></span>9.1. Société de gestion belge : SOFAM

Surfez sur le site web de [SOFAM.](http://www.sofam.be/fr/home/) Cliquez sur « Informations » puis sur « Tarifs » et sur « [Tarifs Belgique](http://www.sofam.be/fr/30/) ». Téléchargez le fichier PDF. Consultez la partie du document relative à internet (p. 38) et vous trouverez le tarif applicable. Retournez sur la page d'accueil francophone et cliquez sur « info@sofam.be » pour demander une offre de prix pour une licence. Cette offre sera basée sur le tarif.

#### <span id="page-5-4"></span>9.2. Sociétés de gestion étrangères

Si l'œuvre qui vous intéresse n'est pas dans le répertoire de la SOFAM, elle est peut-être dans celui d'une des sociétés de gestion étrangères mentionnées sur la page d'accueil francophone sous « Tarifs » puis sous « Tarifs à l'étranger ». Vous serez alors redirigé vers des sites britannique, néerlandais, français, allemand, espagnol, suisse, suédois ou autrichien. Vous devrez suivre la procédure indiquée par le(s) site(s) qui vous concerne(nt).

Ensuite, vous pouvez faire une déclaration pour l'obtention de licences mondiales pour l'utilisation sur internet des œuvres d'art visuel de 30.000 artistes. Cela est rendu possible par le site web [www.onlineart.info,](http://www.onlineart.info/) dont la SOFAM et la SABAM sont membres. Le système génère des licences pour la reproduction des œuvres sur un site web ou un intranet, pour le téléchargement, ou le « Pay per view ».

6

#### <span id="page-6-0"></span>9.3. SABAM

Si l'œuvre fait partie du répertoire de la SABAM, surfez sur le site web de la [SABAM](http://www.sabam.be/fr) et cliquez sur « [Arts graphiques et visuels](http://www.sabam.be/fr/pour-les-auteurs/arts-visuels/declaration-dune-oeuvre) ».

Vous pouvez ensuite :

- consulter les tarifs en cliquant sur « [Tarif](http://www.sabam.be/fr/pour-les-utilisateurs/arts-visuels/tarif) ». De cette façon, vous aurez accès à un document dont la dernière page (p. 41) reprend les tarifs « Internet & Intranet » dans la catégorie « Multimédia » ;
- envoyer une demande de licence en cliquant sur « [Déclaration](http://www.sabam.be/fr/sabam/d%C3%A9claration-2) » et en suivant les instructions.

#### <span id="page-6-1"></span>9.4. Œuvres « libres de droits »

Pour échapper à toute redevance, vous pouvez également mettre sur votre site exclusivement de la musique, des images ou des films « libres de droits », ou utiliser des œuvres sous certaines licences *Creative Commons*.

Vous devez évidemment vous assurer du caractère « libre de droits » des œuvres utilisées. Il est possible que l'utilisation gratuite soit limitée à des fins non commerciales. Il faut également être attentif au fait que de très nombreuses photos présentées comme libres de droit reproduisent des objets protégés, et garder à l'esprit le droit à l'image des personnes représentées dans les portraits.

Enfin, il existe des bases de données payantes qui mettent à disposition des images. Vous devez alors vous référer aux conditions contractuelles de ces sites. Vous devez aussi vous assurer que ces sites disposent des droits dont vous avez besoin.

Dans le domaine de l'image, nous vous renvoyons vers des agences comme :

- Getty Images
- Corbis
- Juppiter

Dans le domaine de la musique, nous vous renvoyons vers le site [pro-music](http://pro-music.org/) où figurent de nombreux fournisseurs de contenus licites.

### <span id="page-6-2"></span>10. Mon site contient un hyperlien vers un contenu protégé (musiques, films...). Dois-je payer des droits d'auteur ou des droits voisins pour cela ?

Si l'hyperlien renvoie vers un contenu accessible à tous, il n'y a pas de nouvelle communication au public. Vous ne devez pas payer de droit d'auteur.

Si l'hyperlien renvoie vers un contenu non accessible à tous (par exemple un contenu réservé aux abonnés), il y a une nouvelle communication au public. Par conséquent, vous devez obtenir une autorisation du ou des ayants droit.

Ces deux règles s'appliquent toutefois à la situation dans laquelle l'auteur a donné son accord au placement de cette œuvre sur internet.

Il existe également l'hypothèse selon laquelle il n'est aucunement question d'une telle autorisation, et où l'œuvre protégée par le droit d'auteur a, en d'autres termes, été publiée illéga-

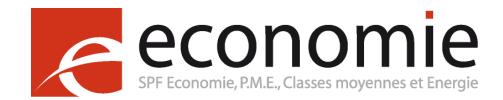

lement. Pour savoir s'il y a ou non communication publique dans ce cas (et donc si des droits d'auteur doivent être payés), il faut vérifier la présence ou l'absence d'un but lucratif : lorsqu'une personne place, sans but lucratif, un hyperlien vers une œuvre disponible gratuitement sur un autre site, il faut tenir compte du fait que cette personne ne sait pas et ne peut raisonnablement pas savoir que l'œuvre a été publiée sans autorisation. Dans ce cas, il est possible qu'il ne soit pas question d'une nouvelle communication au public et qu'aucun droit d'auteur ne doive éventuellement être payé.

Par contre, lorsqu'il s'avère que celui qui a placé l'hyperlien savait ou devait savoir que cet hyperlien donnait accès à une publication illégale, il y a présomption de communication au public. Dans ce cas, des droits d'auteur doivent être payés. Toutefois, cette présomption peut être réfutée.

A côté de cela, dans ces deux cas de figure, l'ayant droit a la possibilité de demander la suppression de l'œuvre publiée.

Attention : si votre site web comporte des hyperliens identifiés par des titres d'articles de presse ou des extraits d'articles, il peut s'agir d'un acte de reproduction. Dans ce cas, vous devez obtenir une autorisation du ou des ayants droit.

## <span id="page-7-0"></span>11. Puis-je invoquer l'exception pédagogique pour placer des œuvres protégées sur le site web de mon institution pédagogique sans obtenir le consentement des ayants droit ?

Non.

Un site web est accessible à tous et dépasse donc le champ d'application de l'exception pédagogique.

<span id="page-7-1"></span>12. Sur mon site web, j'ai placé une image trouvée sur internet. Que dois-je faire si une entreprise m'écrit pour me demander de payer des droits d'auteur pour l'utilisation de cette image (par ex. Permission Machine, Getty Images...) ?

Dans le passé, il est déjà arrivé que des détenteurs de sites web reçoivent une lettre d'une entreprise (qui n'est pas une société de gestion) leur demandant de payer des droits d'auteur pour des images utilisées sur leur site web, mêmes lorsque celles-ci étaient déjà présentes depuis des années ou que le site avait un public très restreint.

Graphics Detective / [Permission Machine](http://permissionmachine.com/fr/) et [Getty Images](https://www.gettyimages.be/) sont des exemples d'entreprises de ce type.

Avant tout, il convient de signaler que lorsqu'une image est utilisée sans l'autorisation du détenteur de droits, ce dernier a le droit de s'y opposer. Dans les cas décrits ci-dessus, un détenteur de droit a mandaté une société précise afin qu'elle intervienne en son nom. Outre le paiement de la licence, nous pouvons éventuellement aussi conseiller, après la réception d'une telle lettre, de demander des renseignements concernant ce mandat, et plus précisément des informations permettant de prouver que la société en question est effectivement titulaire d'un mandat pour ce droit d'auteur

Il est également possible qu'un nom soit mentionné sur l'image, auquel cas il est présumé être celui de l'auteur, et cela signale que cette image est bel et bien protégée par des droits d'auteur (article XI.170 du Code de droit économique). Attention, cela ne signifie pas pour autant qu'il n'y a pas de droits d'auteur lorsqu'aucun nom n'est mentionné !

En ce qui concerne le montant réclamé, nous pouvons seulement dire qu'en plus des droits d'auteur, il peut également inclure une indemnisation pour l'utilisation illicite de l'image. Nous ne pouvons pas porter de jugement sur l'importance de ce montant, car cette question relève exclusivement de la compétence des cours et tribunaux.

Enfin, il convient également de mentionner l'éventuelle présence d'une clause de sauvegarde dans les conditions générales du contrat conclu avec le vendeur de la ou des photos. Cette clause (du contrat entre l'acheteur de l'image et le vendeur, à savoir le site internet) implique que l'acheteur ne peut être tenu responsable d'une infraction au droit d'auteur lorsqu'il a acquis l'image de façon légale. Cette clause peut donc également être invoquée.

Si vous l'estimez utile, vous pouvez aussi déposer une plainte à ce sujet via le [Point de con](https://pointdecontact.belgique.be/meldpunt/fr/bienvenue)[tact du SPF Economie.](https://pointdecontact.belgique.be/meldpunt/fr/bienvenue)